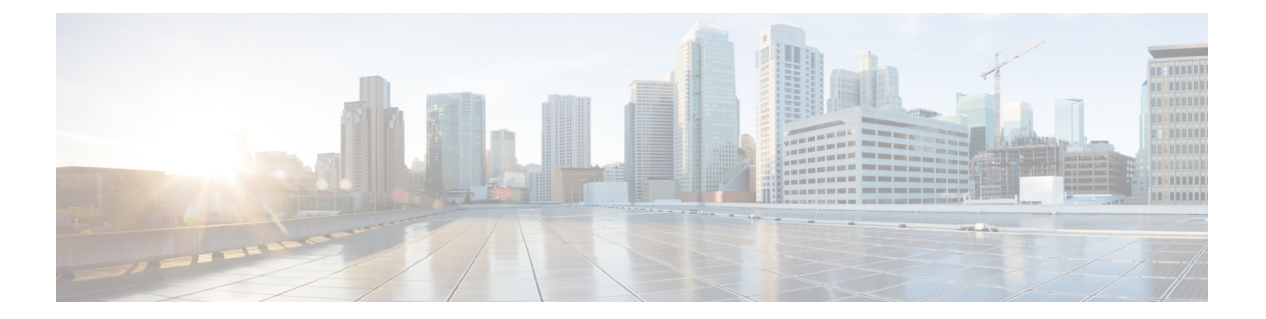

# **EIGRP**

この章では、Enhanced Interior Gateway Routing Protocol (EIGRP) を使用してデータをルーティ ングし、認証を実行し、ルーティング情報を再配布するように ASA を設定する方法について 説明します。

- EIGRP について (1 ページ)
- EIGRP のガイドライン (3 ページ)
- EIGRP の設定 (3 ページ)
- EIGRP のカスタマイズ (6 ページ)
- EIGRP のモニタリング (22 ページ)
- EIGRP の例 (23 ページ)
- EIGRP の履歴 (24 ページ)

## **EIGRP** について

EIGRP は、シスコが開発した、IGRP の拡張バージョンです。IGRP や RIP と異なり、EIGRP が定期的にルート アップデートを送信することはありません。EIGRP アップデートは、ネッ トワーク トポロジが変更された場合にだけ送信されます。EIGRP を他のルーティング プロト コルと区別する主な機能には、迅速なコンバージェンス、可変長サブネット マスクのサポー ト、部分的アップデートのサポート、複数のネットワーク レイヤ プロトコルのサポートなど があります。

EIGRP を実行するルータでは、すべてのネイバー ルーティング テーブルが格納されているた め、代替ルートに迅速に適応できます。適切なルートが存在しない場合、EIGRP はそのネイ バーにクエリーを送信して代替のルートを検出します。これらのクエリーは、代替ルートが検 出されるまで伝搬します。EIGRP では可変長サブネット マスクがサポートされているため、 ルートはネットワーク番号の境界で自動的に集約されます。さらに、任意のインターフェイス の任意のビット境界で集約を行うように EIGRP を設定することもできます。EIGRP は定期的 なアップデートを行いません。その代わり、ルートのメトリックが変更されたときだけ、部分 的なアップデートを送信します。部分的アップデートの伝搬では、境界が自動的に設定される ため、その情報を必要とするルータだけがアップデートされます。これらの 2 つの機能によ り、EIGRP の帯域幅消費量は IGRP に比べて大幅に減少します。

ネイバー探索は、ASAが直接接続されているネットワーク上にある他のルータをダイナミック に把握するために使用するプロセスです。EIGRP ルータは、マルチキャスト hello パケットを 送信して、ネットワーク上に自分が存在していることを通知します。ASAは、新しいネイバー から hello パケットを受信すると、トポロジ テーブルに初期化ビットを設定してそのネイバー に送信します。ネイバーは、初期化ビットが設定されたトポロジアップデートを受信すると、 自分のトポロジ テーブルを ASA に返送します。

hello パケットはマルチキャスト メッセージとして送信されます。hello メッセージへの応答は 想定されていません。ただし、スタティックに定義されたネイバーの場合は例外です。**neighbor** コマンドを使用して(または ASDM で [Hello Interval] を設定して)ネイバーを設定すると、そ のネイバーへ送信されるhelloメッセージはユニキャストメッセージとして送信されます。ルー ティング アップデートと確認応答が、ユニキャスト メッセージとして送信されます。

このネイバー関係が確立した後は、ネットワークトポロジが変更された場合にだけ、ルーティ ング アップデートが交換されます。ネイバー関係は、hello パケットによって維持されます。 ネイバーから受信した各 hello パケットには、保持時間が含まれています。ASA は、この時間 内にそのネイバーから hello パケットを受信すると想定できます。ASA が保持時間内にそのネ イバーからアドバタイズされた hello パケットを受信しない場合、ASA はそのネイバーを使用 不能と見なします。

EIGRPプロトコルは、ネイバーの検出、ネイバーの回復、Reliable Transport Protocol (RTP)、 およびルート計算に重要な DUAL を含む、4 の主要なアルゴリズム テクノロジーと 4 つの主 要なテクノロジーを使用します。DUALは、最小コストのルートだけでなく、宛先へのすべて のルートをトポロジ テーブルに保存します。最小コストのルートはルーティング テーブルに 挿入されます。その他のルートは、トポロジテーブルに残ります。メインのルートに障害が発 生したら、フィジブルサクセサから別のルートが選択されます。サクセサとは、宛先への最小 コスト パスを持ち、パケット転送に使用される隣接ルータです。フィジビリティ計算によっ て、パスがルーティング ループを形成しないことが保証されます。

フィジブル サクセサがトポロジ テーブル内にない場合、必ずルート計算が発生します。ルー トの再計算中、DUAL は EIGRP ネイバーにルートを求めるクエリーを送信して、次に EIGRP ネイバーがそのネイバーにクエリーを送信します。ルートのフィジブルサクセサがないルータ は、到達不能メッセージを返します。

ルートの再計算中、DUAL は、ルートをアクティブとマークします。デフォルトでは、ASA は、ネイバーから応答が返ってくるのを3分間待ちます。ASAがネイバーから応答を受信しな いと、そのルートは stuck-in-active とマークされます。トポロジ テーブル内のルートのうち、 応答しないネイバーをフィジブル サクセサとして指しているものはすべて削除されます。

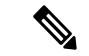

EIGRP ネイバー関係では、GRE トンネルを使用しない IPsec トンネルの通過はサポート されていません。 (注)

# **EIGRP** のガイドライン

#### ファイアウォール モードのガイドライン

ルーテッド ファイアウォール モードでのみサポートされています。トランスペアレント ファ イアウォール モードはサポートされません。

#### クラスタのガイドライン

EIGRPは、個別のインターフェイスモードのクラスタピアとのネイバー関係を形成しません。

#### **IPv6** のガイドライン

IPv6 はサポートされません。

#### コンテキストのガイドライン

- デフォルトでは、共有インターフェイス間でのマルチキャストトラフィックのコンテキス ト間交換がサポートされていないため、EIGRPインスタンスは共有インターフェイス間で 相互に隣接関係を形成できません。ただし、EIGRP プロセスの EIGRP プロセス設定で静 的ネイバー設定を使用すると、共有インターフェイスでの EIGRP ネイバーシップを形成 できます。
- 個別のインターフェイスでのコンテキスト間 EIGRP がサポートされています。

#### その他のガイドライン

- 最大 1 つの EIGRP プロセスがサポートされます。
- 設定の変更が適用されるたびに、EIGRP隣接関係のフラップが発生し、特に配布リスト、 オフセットリスト、および集約への変更のネイバーからの(送信または受信された)ルー ティング情報が変更されます。ルータが同期されると、EIGRPはネイバー間の隣接関係を 再確立します。隣接関係が壊れて再確立されると、ネイバー間で学習されたすべてのルー トが消去され、新しい配布リストを使用して、ネイバー間の同期がすべて新しく実行され ます。
- また、EIGRP ネイバーの最大数にも制限はありません。ただし、不要な EIGRP フラップ を防ぐために、ユニットあたりの数を 500 に制限することを推奨します。

## **EIGRP** の設定

この項では、システムでEIGRPプロセスをイネーブルにする方法について説明します。EIGRP をイネーブルにした後に、システムで EIGRP プロセスをカスタマイズする方法については、 次の項を参照してください。

### **EIGRP** のイネーブル化

ASA でイネーブルにすることができる EIGRP ルーティング プロセスは 1 つだけです。

手順

ステップ **1** EIGRP ルーティング プロセスを作成して、この EIGRP プロセスのルータ コンフィギュレー ション モードを開始します。

**router eigrp** as-num

例:

ciscoasa(config)# router eigrp 2

*as-num* 引数には、EIGRP ルーティング プロセスの自律システム番号を指定します。

ステップ **2** EIGRP ルーティングに参加するインターフェイスとネットワークを設定します。

**network** ip-addr [mask]

例:

```
ciscoasa(config)# router eigrp 2
ciscoasa(config-router)# network 10.0.0.0 255.0.0.0
```
このコマンドで、1 つ以上の **network** 文を設定できます。

直接接続されるネットワークとスタティックネットワークが定義済みネットワークに含まれて いれば、それらが ASA によってアドバタイズされます。さらに、定義されたネットワークに 含まれる IP アドレスを持つインターフェイスだけが、EIGRP ルーティング プロセスに参加し ます。

アドバタイズするネットワークに接続されているインターフェイスを EIGRP ルーティングに 参加させない場合は、EIGRP のインターフェイスの設定 (7 ページ)を参照してください。

### **EIGRP** スタブ ルーティングのイネーブル化

ASA を EIGRP スタブ ルータとしてイネーブル化し、設定することができます。スタブ ルー ティングを使用すると、ASA で必要となるメモリおよび処理要件を減らすことができます。 ASA をスタブ ルータとして設定すると、ローカル以外のトラフィックがすべて配布ルータに 転送されるようになり、完全なEIGRPルーティングテーブルを維持する必要がなくなります。 一般に、配布ルータからスタブ ルートに送信する必要があるのは、デフォルト ルートだけで す。

スタブ ルータから配布ルータには、指定されたルートだけが伝搬されます。スタブ ルータで あるASAは、サマリー、接続されているルート、再配布されたスタティックルート、外部ルー

ト、および内部ルートに対するクエリーすべてに、応答として「inaccessible」というメッセー ジを返します。ASA がスタブとして設定されているときは、自身のスタブ ルータとしてのス テータスを報告するために、特殊なピア情報パケットをすべての隣接ルータに送信します。ス タブ ステータスの情報を伝えるパケットを受信したネイバーはすべて、スタブ ルータにルー トのクエリーを送信しなくなり、スタブピアを持つルータはそのピアのクエリーを送信しなく なります。スタブルータが正しいアップデートをすべてのピアに送信するには、配布ルータが 必要です。

#### 手順

ステップ **1** EIGRP ルーティング プロセスを作成して、この EIGRP プロセスのルータ コンフィギュレー ション モードを開始します。

#### **router eigrp** as-num

#### 例:

ciscoasa(config)# router eigrp *2*

*as-num* 引数には、EIGRP ルーティング プロセスの自律システム番号を指定します。

ステップ **2** EIGRP ルーティングに参加するインターフェイスとネットワークを設定します。

#### **network** ip-addr [mask]

#### 例:

ciscoasa(config)# router eigrp 2 ciscoasa(config-router)# network 10.0.0.0 255.0.0.0

このコマンドで、1 つ以上の **network** 文を設定できます。

直接接続されるネットワークとスタティックネットワークが定義済みネットワークに含まれて いれば、それらが ASA によってアドバタイズされます。さらに、定義されたネットワークに 含まれる IP アドレスを持つインターフェイスだけが、EIGRP ルーティング プロセスに参加し ます。

アドバタイズするネットワークに接続されているインターフェイスを EIGRP ルーティングに 参加させない場合は、パッシブ インターフェイスの設定 (9ページ)の項を参照してくださ い。

ステップ **3** スタブ ルーティング プロセスを設定します。

**eigrp stub**{**receive-only** |[**connected**] [**redistributed**] [**static**] [**summary**]}

例:

```
ciscoasa(config)# router eigrp 2
ciscoasa(config-router)# network 10.0.0.0 255.0.0.0
ciscoasa(config-router)# eigrp stub {receive-only | [connected] [redistributed] [static]
 [summary]}
```
スタブ ルーティング プロセスから配布ルータにアドバタイズされるネットワークを指定する 必要があります。スタティックルートおよび接続されているネットワークが、自動的にスタブ ルーティング プロセスに再配布されることはありません。

スタブ ルーティング プロセスでは、完全なトポロジ テーブルは維持されません。ス タブルーティングには、ルーティングの決定を行うために、少なくとも配布ルータへ のデフォルト ルートが必要です。 (注)

## **EIGRP** のカスタマイズ

ここでは、EIGRP ルーティングをカスタマイズする方法について説明します。

### **EIGRP** ルーティング プロセスのネットワークの定義

[Network] テーブルでは、EIGRP ルーティング プロセスで使用されるネットワークを指定でき ます。EIGRP ルーティングに参加するインターフェイスは、これらのネットワーク エントリ で定義されるアドレスの範囲内に存在する必要があります。アドバタイズされる直接接続およ びスタティックのネットワークも、これらのネットワークエントリの範囲内である必要があり ます。

[Network] テーブルには、EIGRP ルーティング プロセス用に設定されているネットワークが表 示されます。このテーブルの各行には、指定した EIGRP ルーティング プロセス用に設定され ているネットワーク アドレスおよび関連するマスクが表示されます。

#### 手順

ステップ **1** EIGRP ルーティング プロセスを作成して、この EIGRP プロセスのルータ コンフィギュレー ション モードを開始します。

#### **router eigrp** as-num

例:

ciscoasa(config)# router eigrp *2*

*as-num* 引数には、EIGRP ルーティング プロセスの自律システム番号を指定します。

ステップ **2** EIGRP ルーティングに参加するインターフェイスとネットワークを設定します。

#### **network** ip-addr [mask]

例:

```
ciscoasa(config)# router eigrp 2
ciscoasa(config-router)# network 10.0.0.0 255.0.0.0
```
このコマンドで、1 つ以上の **network** 文を設定できます。

直接接続されるネットワークとスタティックネットワークが定義済みネットワークに含まれて いれば、それらが ASA によってアドバタイズされます。さらに、定義されたネットワークに 含まれる IP アドレスを持つインターフェイスだけが、EIGRP ルーティング プロセスに参加し ます。

アドバタイズするネットワークに接続されているインターフェイスを EIGRP ルーティングに 参加させない場合は、パッシブ インターフェイスの設定 (9 ページ)を参照してください。

### **EIGRP** のインターフェイスの設定

アドバタイズするネットワークに接続されているインターフェイスを EIGRP ルーティングに 参加させない場合は、インターフェイスが接続されているネットワークが対象に含まれるよう に **network** コマンドを設定し、**passive-interface** コマンドを使用して、そのインターフェイス が EIGRP アップデートを送受信しないようにします。

#### 手順

ステップ **1** EIGRP ルーティング プロセスを作成して、この EIGRP プロセスのルータ コンフィギュレー ション モードを開始します。

#### **router eigrp** as-num

例:

ciscoasa(config)# router eigrp 2

*as-num* 引数には、EIGRP ルーティング プロセスの自律システム番号を指定します。

ステップ **2** EIGRP ルーティングに参加するインターフェイスとネットワークを設定します。

#### **network** ip-addr [mask]

例:

ciscoasa(config)# router eigrp 2 ciscoasa(config-router)# network 10.0.0.0 255.0.0.0

このコマンドで、1 つ以上の network 文を設定できます。

直接接続されるネットワークとスタティックネットワークが定義済みネットワークに含まれて いれば、それらが ASA によってアドバタイズされます。さらに、定義されたネットワークに 含まれる IP アドレスを持つインターフェイスだけが、EIGRP ルーティング プロセスに参加し ます。

アドバタイズするネットワークに接続されているインターフェイスを EIGRP ルーティングに 参加させない場合は、EIGRP ルーティングプロセスのネットワークの定義 (6ページ)を参 照してください。

ステップ **3** 候補となるデフォルト ルート情報の送受信を制御します。

**no default-information** {**in** | **out | WORD**}

例:

```
ciscoasa(config)# router eigrp 2
ciscoasa(config-router)# network 10.0.0.0 255.0.0.0
ciscoasa(config-router)# no default-information {in | out | WORD}
```
**no default-information in** コマンドを入力すると、候補のデフォルト ルート ビットが受信ルー ト上でブロックされます。

**no default-information out** コマンドを入力すると、アドバタイズされるルートのデフォルト ルート ビット設定がディセーブルになります。

詳細については、EIGRP でのデフォルト情報の設定 (19 ページ)を参照してください。

ステップ **4** EIGRP パケットの MD5 認証をイネーブルにします。

#### **authentication mode eigrp** as-num **md5**

例:

ciscoasa(config)# authentication mode eigrp 2 md5

*as-num* 引数は、ASA に設定されている EIGRP ルーティング プロセスの自律システム番号で す。EIGRP がイネーブルになっていないか、または誤った番号を入力した場合には、ASA が 次のエラー メッセージを返します。

% Asystem(100) specified does not exist

詳細については、インターフェイスでの EIGRP 認証のイネーブル化 (12ページ)を参照して ください。

#### ステップ **5** 遅延値を設定します。

#### **delay** *value*

例:

ciscoasa(config-if)# delay 200

*value* 引数は 10 マイクロ秒単位で入力します。2000 マイクロ秒の遅延を設定するには、*value* に 200 を入力します。

インターフェイスに割り当てられている遅延値を表示するには、**show interface** コマンドを使 用します。

詳細については、インターフェイス遅延値の変更 (11 ページ)を参照してください。

ステップ **6** hello 間隔を変更します。

**hello-interval eigrp** as-num seconds

例:

ciscoasa(config)# hello-interval eigrp 2 60

詳細については、EIGRP Hello 間隔と保持時間のカスタマイズ (17 ページ)を参照してくだ さい。

ステップ1 保持時間を変更します。

**hold-time eigrp** as-num seconds

例:

ciscoasa(config)# hold-time eigrp 2 60

詳細については、EIGRP Hello 間隔と保持時間のカスタマイズ (17ページ)を参照してくだ さい。

## パッシブ インターフェイスの設定

1 つ以上のインターフェイスを受動インターフェイスとして設定できます。EIGRP の場合、受 動インターフェイスではルーティング アップデートが送受信されません。

手順

ステップ1 EIGRP ルーティングプロセスを作成して、この EIGRP プロセスのルータ コンフィギュレー ション モードを開始します。

#### **router eigrp** as-num

#### 例:

ciscoasa(config)# router eigrp 2

*as-num* 引数には、EIGRP ルーティング プロセスの自律システム番号を指定します。

ステップ2 EIGRPルーティングに参加するインターフェイスとネットワークを設定します。このコマンド で、1 つ以上の **network** 文を設定できます。

**network** ip-addr [mask]

例:

ciscoasa(config)# router eigrp 2

ciscoasa(config-router)# network 10.0.0.0 255.0.0.0

直接接続されるネットワークとスタティックネットワークが定義済みネットワークに含まれて いれば、それらが ASA によってアドバタイズされます。さらに、定義されたネットワークに 含まれる IP アドレスを持つインターフェイスだけが、EIGRP ルーティング プロセスに参加し ます。

アドバタイズするネットワークに接続されているインターフェイスを EIGRP ルーティングに 参加させない場合は、EIGRP ルーティング プロセスのネットワークの定義 (6ページ)を参 照してください。

ステップ **3** インターフェイスが EIGRP ルーティング メッセージを送受信しないようにします。

**passive-interface** {**default** | if-name}

#### 例:

ciscoasa(config)# router eigrp 2 ciscoasa(config-router)# network 10.0.0.0 255.0.0.0 ciscoasa(config-router)# passive-interface {default}

**default** キーワードを使用すると、すべてのインターフェイスで EIGRP ルーティング アップ デートが無効になります。**nameif**コマンドで定義したインターフェイス名を指定すると、指定 したインターフェイスで EIGRP ルーティング アップデートが無効になります。EIGRP ルータ コンフィギュレーション内で、複数の **passive-interface** コマンドを使用できます。

### インターフェイスでのサマリー集約アドレスの設定

サマリーアドレスはインターフェイスごとに設定できます。ネットワーク番号の境界以外でサ マリー アドレスを作成する場合、または自動ルート集約がディセーブルになった ASA でサマ リー アドレスを使用する場合は、手動でサマリー アドレスを定義する必要があります。ルー ティング テーブルに他にも個別のルートがある場合、EIGRP は、他の個別ルートすべての中 で最小のメトリックと等しいメトリックで、サマリーアドレスをインターフェイスからアドバ タイズします。

#### 手順

ステップ **1** EIGRPで使用される遅延値を変更するインターフェイスのインターフェイスコンフィギュレー ション モードに入ります。

**interface** phy\_if

例:

ciscoasa(config)# interface inside

ステップ **2** サマリー アドレスを作成します。

**summary-address eigrp** *as-num address mask* [*distance*]

例:

ciscoasa(config-if)# summary-address eigrp 2 address mask [20]

デフォルトでは、定義する EIGRP サマリー アドレスのアドミニストレーティブ ディスタンス は 5 になります。この値は、**summary-address** コマンドにオプションの引数 *distance* を指定し て変更できます。

## インターフェイス遅延値の変更

インターフェイス遅延値は、EIGRP ディスタンス計算で使用されます。この値は、インター フェイスごとに変更できます。

#### 手順

ステップ **1** EIGRPで使用される遅延値を変更するインターフェイスのインターフェイスコンフィギュレー ション モードに入ります。

**interface** phy if

例:

ciscoasa(config)# interface inside

ステップ **2** 遅延値を設定します。

#### **delay** *value*

例:

ciscoasa(config-if)# delay 200

*value* 引数は 10 マイクロ秒単位で入力します。2000 マイクロ秒の遅延を設定するには、*value* に 200 を入力します。

インターフェイスに割り当てられている遅延値を表示するには、**show interface** コマ ンドを使用します。 (注)

EIGRP ルート認証では、EIGRP ルーティング プロトコルからのルーティング アップデートに 対する MD5 認証を提供します。MD5 キーを使用したダイジェストが各 EIGRP パケットに含 まれており、承認されていない送信元からの不正なルーティングメッセージや虚偽のルーティ ング メッセージが取り込まれないように阻止します。

EIGRP ルート認証は、インターフェイスごとに設定します。EIGRP メッセージ認証対象とし て設定されたインターフェイス上にあるすべての EIGRP ネイバーには、隣接関係を確立でき るように同じ認証モードとキーを設定する必要があります。

EIGRP ルート認証をイネーブルにするには、事前に EIGRP をイネーブルにする必要があ ります。 (注)

#### 手順

ステップ1 EIGRP ルーティングプロセスを作成して、この EIGRP プロセスのルータ コンフィギュレー ション モードを開始します。

router eigrp *as-num*

#### 例:

ciscoasa(config)# router eigrp 2

as-num 引数は、EIGRP ルーティング プロセスの自律システム番号です。

ステップ **2** EIGRP ルーティングに参加するインターフェイスとネットワークを設定します。

#### network *ip-addr* [*mask*]

#### 例:

ciscoasa(config)# router eigrp 2 ciscoasa(config-router)# network 10.0.0.0 255.0.0.0

- このコマンドで、1 つ以上の network 文を設定できます。
- 直接接続されるネットワークとスタティックネットワークが定義済みネットワークに含ま れていれば、それらが ASA によってアドバタイズされます。さらに、定義されたネット ワークに含まれる IP アドレスを持つインターフェイスだけが、EIGRP ルーティング プロ セスに参加します。
- アドバタイズするネットワークに接続されているインターフェイスを EIGRP ルーティン グに参加させない場合は、EIGRP の設定 (3ページ)を参照してください。

**EIGRP**

**12**

ステップ **3** EIGRPメッセージ認証を設定するインターフェイスのインターフェイスコンフィギュレーショ ン モードに入ります。

interface *phy\_if*

例:

```
ciscoasa(config)# interface inside
```
ステップ **4** EIGRP パケットの MD5 認証をイネーブルにします。

authentication mode eigrp *as-num* md5

例:

ciscoasa(config)# authentication mode eigrp 2 md5

as-num 引数は、ASA に設定されている EIGRP ルーティング プロセスの自律システム番号で す。EIGRP がイネーブルになっていないか、または誤った番号を入力した場合には、ASA が 次のエラー メッセージを返します。

% Asystem(100) specified does not exist

ステップ **5** MD5 アルゴリズムで使用するキーを設定します。

authentication key eigrp *as-num key* key-id *key-id*

例:

ciscoasa(config)# authentication key eigrp 2 cisco key-id 200

• as-num 引数は、ASA に設定されている EIGRP ルーティング プロセスの自律システム番号 です。EIGRP がイネーブルになっていないか、または誤った番号を入力した場合には、 ASA が次のエラー メッセージを返します。

% Asystem(100) specified does not exist%

- key引数には、アルファベット、数字、特殊文字を含む最大16文字を含めることができま す。key 引数では空白を使用できません。
- key-id 引数には、0 ~ 255 の範囲の数字を指定できます。

## **EIGRP** ネイバーの定義

EIGRP hello パケットはマルチキャスト パケットとして送信されます。EIGRP ネイバーが、ト ンネルなど、非ブロードキャストネットワークを越えた場所にある場合、手動でネイバーを定 義する必要があります。手動で EIGRP ネイバーを定義すると、hello パケットはユニキャスト メッセージとしてそのネイバーに送信されます。

#### 手順

ステップ **1** EIGRP ルーティング プロセスを作成して、この EIGRP プロセスのルータ コンフィギュレー ション モードを開始します。

**router eigrp** as-num

例:

ciscoasa(config)# router eigrp 2

*as-num* 引数には、EIGRP ルーティング プロセスの自律システム番号を指定します。

ステップ2 スタティック ネイバーを定義します。

**neighbor** *ip-addr* **interface** *if\_name*

例:

```
ciscoasa(config)# router eigrp 2
ciscoasa(config-router)# neighbor 10.0.0.0 interface interface1
```
*ip-addr* 引数には、ネイバーの IP アドレスを指定します。

*if-name* 引数は、ネイバーを使用可能にしている **nameif** コマンドで指定したインターフェイス の名前です。1 つの EIGRP ルーティング プロセスに対して複数のネイバーを定義できます。

### **EIGRP** へのルート再配布

RIP および OSPF で検出されたルートを、EIGRP ルーティング プロセスに再配布することがで きます。スタティック ルートおよび接続されているルートも、EIGRP ルーティング プロセス に再配布できます。接続されているルートが、EIGRPコンフィギュレーション内の**network**文 で指定された範囲に含まれている場合、再配布する必要はありません。

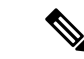

RIP 限定:この手順を開始する前に、ルート マップを作成し、指定されたルーティング プロトコルのうち RIP ルーティング プロセスに再配布されるルートを詳細に定義する必 要があります。 (注)

#### 手順

ステップ **1** EIGRP ルーティング プロセスを作成して、この EIGRP プロセスのルータ コンフィギュレー ション モードを開始します。

#### **router eigrp** as-num

例:

ciscoasa(config)# router eigrp 2

*as-num* 引数には、EIGRP ルーティング プロセスの自律システム番号を指定します。

ステップ **2** (オプション)EIGRP ルーティング プロセスに再配布するルートに適用するデフォルト メト リックを指定します。

**default-metric** bandwidth delay reliability loading mtu

#### 例:

```
ciscoasa(config)# router eigrp 2
ciscoasa(config-router)# default-metric bandwidth delay reliability loading mtu
```
EIGRP ルータ コンフィギュレーション内にデフォルト メトリックを指定しない場合、各 **redistribute**コマンドにメトリック値を指定する必要があります。**redistribute**コマンドでEIGRP メトリックを指定し、EIGRP ルータ コンフィギュレーション内に **default-metric** コマンドが含 まれている場合、**redistribute** コマンドのメトリックが使用されます。

ステップ **3** 接続済みルートを EIGRP ルーティング プロセスに再配布します。

**redistribute connected** [**metric** bandwidth delay reliability loading mtu] [**route-map** map\_name]

例:

ciscoasa(config-router): redistribute connected [metric bandwidth delay reliability loading mtu] [route-map *map\_name*]

EIGRP ルータ コンフィギュレーション内に **default-metric** コマンドが含まれていない場合、 **redistribute** コマンドに EIGRP メトリック値を指定する必要があります。

ステップ **4** スタティック ルートを EIGRP ルーティング プロセスに再配布します。

**redistribute static** [**metric** bandwidth delay reliability loading mtu] [**route-map** map\_name]

例:

```
ciscoasa(config-router): redistribute static [metric bandwidth delay
reliability loading mtu] [route-map map_name]
```
ステップ **5** ルートを OSPF ルーティング プロセスから EIGRP ルーティング プロセスに再配布します。

**redistribute ospf** pid [**match** {**internal | external** [**1** | **2**] | **nssa-external** [**1** | **2**]}] [**metric** bandwidth delay reliability loading mtu] [**route-map** map\_name]

#### 例:

```
ciscoasa(config-router): redistribute ospf pid [match {internal | external [1 | 2] |
nssa-external [1 | 2]}] [metric bandwidth delay reliability loading mtu] [route-map
map_name]
```
ステップ **6** ルートを RIP ルーティング プロセスから EIGRP ルーティング プロセスに再配布します。

**redistribute rip** [**metric** bandwidth delay reliability load mtu] [**route-map map\_name**]

例:

```
ciscoasa(config-router): redistribute rip [metric bandwidth delay
reliability load mtu] [route-map map_name]
```
### **EIGRP** でのネットワークのフィルタリング

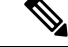

この手順を開始する前に、標準の ACL を作成し、その中にアドバタイズするルートを定 義する必要があります。つまり、標準の ACL を作成し、その中に送信または受信した アップデートからフィルタリングするルートを定義します。 (注)

#### 手順

ステップ **1** EIGRP ルーティング プロセスを作成して、この EIGRP プロセスのルータ コンフィギュレー ション モードを開始します。

#### **router eigrp** as-num

#### 例:

ciscoasa(config)# router eigrp 2

*as-num* 引数には、EIGRP ルーティング プロセスの自律システム番号を指定します。

ステップ **2** EIGRP ルーティングに参加するインターフェイスとネットワークを設定します。

ciscoasa(config-router)# **network** ip-addr [mask]

例:

```
ciscoasa(config)# router eigrp 2
ciscoasa(config-router)# network 10.0.0.0 255.0.0.0
```
このコマンドで、1 つ以上の network 文を設定できます。

直接接続されるネットワークとスタティックネットワークが定義済みネットワークに含まれて いれば、それらが ASA によってアドバタイズされます。さらに、定義されたネットワークに 含まれる IP アドレスを持つインターフェイスだけが、EIGRP ルーティング プロセスに参加し ます。

アドバタイズするネットワークに接続されているインターフェイスを EIGRP ルーティングに 参加させない場合は、EIGRP のインターフェイスの設定 (7 ページ)を参照してください。

ステップ **3** EIGRP ルーティング アップデートで送信するネットワークをフィルタリングします。

**distribute-list** acl **out** [**connected** | **ospf** | **rip** | **static** | **interface** if\_name]

例:

ciscoasa(config)# router eigrp 2 ciscoasa(config-router)# network 10.0.0.0 255.0.0.0 ciscoasa(config-router): distribute-list acl out [connected]

インターフェイスを指定して、そのインターフェイスが送信するアップデートだけにフィルタ を適用することができます。

EIGRP ルータ コンフィギュレーション内に、複数の **distribute-list** コマンドを入力できます。

ステップ **4** EIGRP ルーティング アップデートで受信するネットワークをフィルタリングします。

**distribute-list** acl **in** [**interface** if\_name]

例:

```
ciscoasa(config)# router eigrp 2
ciscoasa(config-router)# network 10.0.0.0 255.0.0.0
ciscoasa(config-router): distribute-list acl in [interface interface1]
```
インターフェイスを指定して、そのインターフェイスが受信するアップデートだけにフィルタ を適用することができます。

### **EIGRP Hello** 間隔と保持時間のカスタマイズ

ASAは、ネイバーを検出する目的、およびネイバーが到達不能または動作不能になったことを 把握する目的で、定期的に hello パケットを送信します。デフォルトでは、hello パケットは 5 秒間隔で送信されます。

helloパケットは、ASAの保持時間をアドバタイズします。保持時間によって、EIGRPネイバー に、ASAを到達可能と見なす時間の長さを知らせます。アドバタイズされた保持時間内にネイ バーが hello パケットを受信しなかった場合、ASA は到達不能と見なされます。デフォルトで は、アドバタイズされる保持時間は 15 秒です (hello 間隔の 3 倍)。

hello間隔とアドバタイズされる保持時間のいずれも、インターフェイスごとに設定します。保 持時間は hello 間隔の 3 倍以上に設定することをお勧めします。

#### 手順

ステップ **1** hello間隔またはアドバタイズされる保持時間を設定するインターフェイスのインターフェイス コンフィギュレーション モードに入ります。

**interface** phy if

例:

ciscoasa(config)# interface inside

ステップ **2** hello 間隔を変更します。

**hello-interval eigrp** as-num seconds

例:

ciscoasa(config)# hello-interval eigrp 2 60

ステップ **3** 保持時間を変更します。

**hold-time eigrp** as-num seconds

例:

ciscoasa(config)# hold-time eigrp 2 60

### 自動ルート集約の無効化

自動ルート集約は、デフォルトでイネーブルになっています。EIGRP ルーティング プロセス は、ネットワーク番号の境界で集約を行います。このことは、不連続ネットワークがある場合 にルーティングの問題の原因となることがあります。

たとえば、ネットワーク192.168.1.0、192.168.2.0、192.168.3.0が接続されているルータがあり、 それらのネットワークがすべて EIGRP に参加しているとすると、EIGRP ルーティング プロセ スはそれらのルートに対しサマリー アドレス 192.168.0.0 を作成します。さらにネットワーク 192.168.10.0と192.168.11.0が接続されているルータがこのネットワークに追加され、それらの ネットワークが EIGRP に参加すると、これらもまた 192.168.0.0 として集約されます。トラ フィックが誤った場所にルーティングされる可能性をなくすために、競合するサマリーアドレ スを作成するルータでの自動ルート集約をディセーブルにする必要があります。

#### 手順

ステップ **1** EIGRP ルーティング プロセスを作成して、この EIGRP プロセスのルータ コンフィギュレー ション モードを開始します。

**router eigrp** as-num

例:

ciscoasa(config)# router eigrp 2

*as-num* 引数には、EIGRP ルーティング プロセスの自律システム番号を指定します。

ステップ **2** 自動ルート集約をディセーブルにします。

#### **no auto-summary**

例:

ciscoasa(config-router)# no auto-summary

自動サマリー アドレスのアドミニストレーティブ ディスタンスは 5 です。

### **EIGRP** でのデフォルト情報の設定

EIGRP アップデート内のデフォルト ルート情報の送受信を制御できます。デフォルトでは、 デフォルト ルートが送信され、受け入れられます。デフォルト情報の受信を禁止するように ASA を設定すると、候補のデフォルト ルート ビットが受信ルート上でブロックされます。デ フォルト情報の送信を禁止するようにASAを設定すると、アドバタイズされるルートのデフォ ルト ルート ビット設定が無効になります。

#### 手順

ステップ **1** EIGRP ルーティング プロセスを作成して、この EIGRP プロセスのルータ コンフィギュレー ション モードを開始します。

#### **router eigrp** as-num

例:

ciscoasa(config)# router eigrp 2

*as-num* 引数には、EIGRP ルーティング プロセスの自律システム番号を指定します。

ステップ **2** EIGRP ルーティングに参加するインターフェイスとネットワークを設定します。

**network** ip-addr [mask]

#### 例:

ciscoasa(config)# router eigrp 2 ciscoasa(config-router)# network 10.0.0.0 255.0.0.0

このコマンドで、1 つ以上の network 文を設定できます。

直接接続されるネットワークとスタティックネットワークが定義済みネットワークに含まれて いれば、それらが ASA によってアドバタイズされます。さらに、定義されたネットワークに 含まれる IP アドレスを持つインターフェイスだけが、EIGRP ルーティング プロセスに参加し ます。

アドバタイズするネットワークに接続されているインターフェイスを EIGRP ルーティングに 参加させない場合は、EIGRP のインターフェイスの設定 (7 ページ)を参照してください。

ステップ **3** 候補となるデフォルト ルート情報の送受信を制御します。

**no default-information** {**in** | **out** | **WORD**}

例:

```
ciscoasa(config)# router eigrp 2
ciscoasa(config-router)# network 10.0.0.0 255.0.0.0
ciscoasa(config-router)# no default-information {in | out | WORD}
```
**no default-information in** コマンドを入力すると、候補のデフォルト ルート ビットが 受信ルート上でブロックされます。**nodefault-informationout**コマンドを入力すると、 アドバタイズされるルートのデフォルト ルート ビット設定がディセーブルになりま す。 (注)

### **EIGRP** スプリット ホライズンのディセーブル化

スプリット ホライズンは、EIGRP アップデート パケットとクエリー パケットの送信を制御し ます。スプリットホライズンがインターフェイスでイネーブルになると、アップデートパケッ トとクエリー パケットは、このインターフェイスがネクスト ホップとなる宛先には送信され ません。この方法でアップデート パケットとクエリー パケットを制御すると、ルーティング ループが発生する可能性が低くなります。

デフォルトでは、スプリットホライズンはすべてのインターフェイスでイネーブルになってい ます。

スプリットホライズンは、ルート情報が、その情報の発信元となるインターフェイスからルー タによってアドバタイズされないようにします。通常、特にリンクが切断された場合には、こ の動作によって複数のルーティングデバイス間の通信が最適化されます。ただし、非ブロード キャスト ネットワークでは、この動作が望ましくない場合があります。このような場合は、 EIGRP を設定したネットワークを含め、スプリット ホライズンをディセーブルにする必要が 生じることもあります。

インターフェイスでのスプリットホライズンをディセーブルにする場合、そのインターフェイ ス上のすべてのルータとアクセス サーバーに対してディセーブルにする必要があります。

EIGRP スプリット ホライズンをディセーブルにするには、次の手順を実行します。

手順

ステップ **1** EIGRPで使用される遅延値を変更するインターフェイスのインターフェイスコンフィギュレー ション モードに入ります。

**interface** phy if

例:

```
ciscoasa(config)# interface phy_if
```
ステップ **2** スプリット ホライズンをディセーブルにします。

**no split-horizon eigrp** *as-number*

例:

ciscoasa(config-if)# no split-horizon eigrp 2

## **EIGRP** プロセスの再始動

EIGRPプロセスを再始動したり、再配布またはカウンタをクリアしたりすることができます。

手順

EIGRP プロセスを再始動するか、再配布またはカウンタをクリアします。

**clear eigrp pid** {**1-65535** | **neighbors** | **topology** | **events)**}

例:

ciscoasa(config)# clear eigrp pid 10 neighbors

## **EIGRP** のモニタリング

次のコマンドを使用して、EIGRP ルーティング プロセスをモニターできます。コマンド出力 の例と説明については、コマンドリファレンスを参照してください。また、ネイバー変更メッ セージとネイバー警告メッセージのロギングをディセーブルにできます。

さまざまな EIGRP ルーティング統計情報をモニターまたはディセーブル化するには、次のい ずれかのコマンドを入力します。

• **router-id**

EIGRP プロセスの router-id を表示します。

• **show eigrp** [*as-number*] **events** [{*start end*} | **type**]

EIGRP イベント ログを表示します。

• **show eigrp** [*as-number*] **interfaces** [*if-name*] [**detail**]

EIGRP ルーティングに参加するインターフェイスを表示します。

• **show eigrp** [as-number] **neighbors** [**detail** | **static**] [*if-name*]

EIGRP ネイバー テーブルを表示します。

• **show eigrp** [*as-number*] **topology** [*ip-addr* [**mask**] | **active** | **all-links** | **pending** | **summary** | **zero-successors**]

EIGRP トポロジ テーブルを表示します。

• **show eigrp** [*as-number*] **traffic**

EIGRP トラフィックの統計情報を表示します。

• **show mfib cluster**

転送する側のエントリおよびインターフェイスに関する MFIB 情報を表示します。

• **show route cluster**

クラスタリングに関する追加ルートの同期の詳細を表示します。

• **no eigrp log-neighbor-changes**

ネイバー変更メッセージのロギングをディセーブルにします。EIGRP ルーティング プロ セスのルータ コンフィギュレーション モードでこのコマンドを入力します。

• **no eigrp log-neighbor-warnings**

ネイバー警告メッセージのロギングをディセーブルにします。

## **EIGRP** の例

次の例に、さまざまなオプションのプロセスを使用して EIGRP をイネーブルにし、設定する 方法を示します。

手順

ステップ1 EIGRP をイネーブルにするには、次のコマンドを入力します。

ciscoasa(config)# **router eigrp 2** ciscoasa(config-router)# **network 10.0.0.0 255.0.0.0**

ステップ **2** EIGRP ルーティング メッセージの送信または受信からインターフェイスを設定するには、次 のコマンドを入力します。

ciscoasa(config-router)# **passive-interface** {**default**}

ステップ **3** EIGRP ネイバーを定義するには、次のコマンドを入力します。

ciscoasa(config-router)# **neighbor 10.0.0.0 interface** interface1

ステップ **4** EIGRPルーティングに参加するインターフェイスとネットワークを設定するには、次のコマン ドを入力します。

ciscoasa(config-router)# **network 10.0.0.0 255.0.0.0**

ステップ **5** EIGRPディスタンス計算で使用されるインターフェイス遅延値を変更するには、次のコマンド を入力します。

> ciscoasa(config-router)# **exit** ciscoasa(config)# **interface** phy\_if ciscoasa(config-if)# **delay** 200

I

# **EIGRP** の履歴

#### 表 **<sup>1</sup> : EIGRP** の機能の履歴

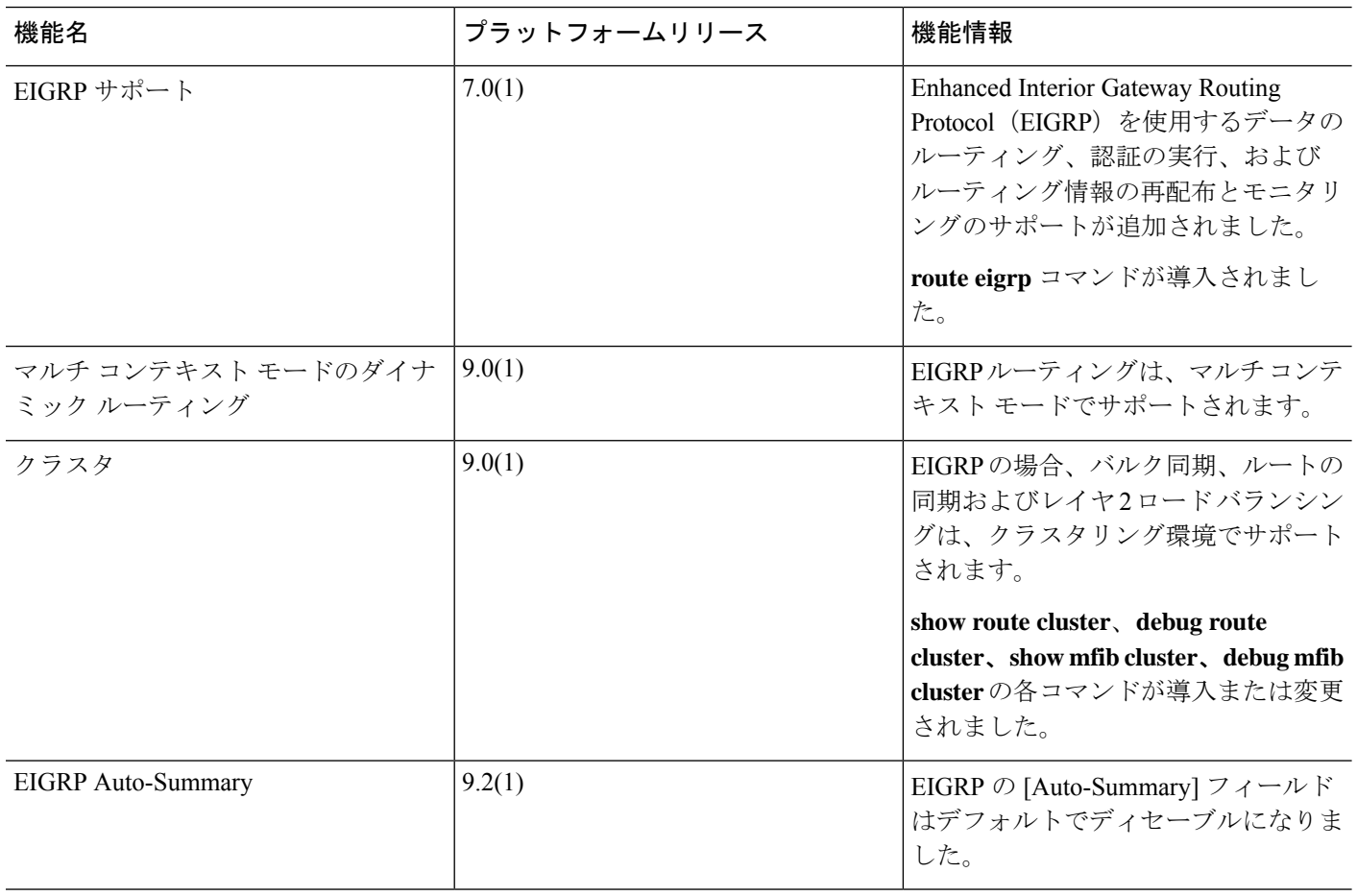

٠

翻訳について

このドキュメントは、米国シスコ発行ドキュメントの参考和訳です。リンク情報につきましては 、日本語版掲載時点で、英語版にアップデートがあり、リンク先のページが移動/変更されている 場合がありますことをご了承ください。あくまでも参考和訳となりますので、正式な内容につい ては米国サイトのドキュメントを参照ください。